# IndoTraq<sup>™</sup> Development Kit 1: Command Reference

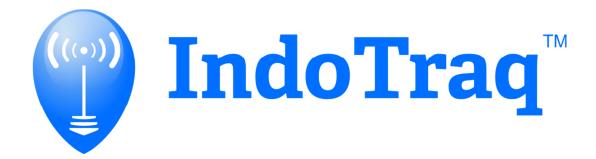

April 2016

## **Contents**

| 1 Introduction                                        | 3 |
|-------------------------------------------------------|---|
| 1.1 Writing Conventions                               | 3 |
| 2 Basics                                              | 3 |
| 2.1 Tag or Anchor Data Output                         | 3 |
| 2.2 Saving data to device                             | 3 |
| 3 Command Reference                                   | 4 |
| 3.1 Burst Data Control                                | 4 |
| 3.2 Firmware Version                                  | 4 |
| 3.3 Burst Data Commands                               | 5 |
| 3.4 Device ID                                         | 5 |
| 3.5 Calibration Constants                             | 6 |
| 3.6 Number of Tags and Anchors                        | 7 |
| 3.7 Automatic/Manual Anchor Position Calculation Mode | 8 |
| IMPORTANT NOTICE                                      | 9 |

Document Number: DevKit1 v1.0

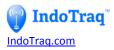

This document is designed to cover the commands that are available to communicate with the tags and anchors.

#### 1 Introduction

#### 1.1 Writing Conventions

This User Guide follows a set of typographic rules that makes the document consistent and easy to read. The following writing conventions are used:

Commands are written in Lucida Console.

#### 2 Basics

#### 2.1 Tag or Anchor Data Output

By default, Anchor 1 and all the Tags will stream output data through the USB port after the system is setup and turned on.

#### 2.2 Saving data to device

Any commands that are used to alter the way the tag or anchor functions need to include the write password of 123456. The data in these commands are saved to the chip and retain their settings after power has been reset.

Document Number: DevKit1 v1.0

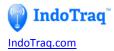

# **3 Command Reference**

#### **3.1 Burst Data Control**

| Command Name | Command Description                                                                                                    | Command           |
|--------------|----------------------------------------------------------------------------------------------------|-------------------|
| Start Data   | Starts all data output.                                                                                                    | <i>\$,20031,*</i> |
| Stop Data    | Stops all data output.  It is helpful to first turn off the data output when trying to read it when at high update rates.                                   | <i>\$,20030,*</i> |
| Data Delay   | Sets the data output delay (delay is just for slowing down display, it has no effect on tag update speed).  500 is the delay is ms between each data output | \$,20032,500,*    |

#### 3.2 Firmware Version

| Command Name         | Command Description   | Command    |
|----------------------|-----------------------|------------|
| Get Firmware Version | Gets Firmware Version | \$,30021,* |

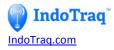

#### **3.3 Burst Data Commands**

| Command Name        | Command Description                                                                                                    | Command                       |
|---------------------|----------------------------------------------------------------------------------------------------|-------------------------------|
| Enable Data Output  | <ul> <li>Example:</li> <li>20033: Burst on/off command.</li> <li>123456: Write password.</li> <li>10006: Anchor position values parameter as listed below</li> <li>1: Enable data output</li> </ul>  | \$,20033,123456,10006,<br>1,* |
| Disable Data Output | <ul> <li>Example:</li> <li>20033: Burst on/off command.</li> <li>123456: Write password.</li> <li>10006: Anchor position values parameter as listed below</li> <li>0: Disable data output</li> </ul> | \$,20033,123456,10006,<br>0,* |
| Value Parameter 1   | Tag coordinates and quaternion values.                                                                                                    | 10001                         |
| Value Parameter 2   | Anchor-to-Anchor raw distance values.                                                                                                    | 10002                         |
| Value Parameter 3   | Tag-to-Anchor raw distance values.                                                                                                    | 10003                         |
| Value Parameter 4   | Tag linear acceleration values.                                                                                                    | 10004                         |
| Value Parameter 5   | Tag Euler angle values.                                                                                                    | 10005                         |
| Value Parameter 6   | Anchor position values.                                                                                                    | 10006                         |

#### 3.4 Device ID

| Command Name | Command Description                                                       | Command             |
|--------------|---------------------------------------------------------------------------|---------------------|
| Set ID       | Set New ID to 3                                                           | \$,20000,123456,3,* |
|              | Actual label ID is always one more than the ID or 3+1 = 4 (ie. Anchor 4). |                     |
| Get ID       | Command to get Current ID                                                 | \$,20001,*          |

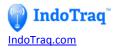

## **3.5 Calibration Constants**

| Command Name                 | Command Description                                                                                                    | Command                             |
|------------------------------|----------------------------------------------------------------------------------------------------|-------------------------------------|
| Set Calibration<br>Constants | <ul> <li>20002: Set new values</li> <li>123456: Write password</li> <li>0: Starting device</li> <li>1: Ending device         Example: Calibrate Tag 1 to Anchor 2         distance (remember ID label is 1 more         than shown in commands).</li> <li>10034: Calibration slope, where 10000 is         a slope of 1</li> <li>-19: Calibration offset in units of mm,         where 0 would be no offset</li> <li>Note: In order to generate the slope and         intercept, plot actual reference distances (mm         units) on the Y-axis and measured Tag to         Anchor distances (mm units) on the X-axis.         Apply a best fit linear line. The slope is then         multiplied by 10000 to get the calibration         slope constant and the intercept is the         calibration offset in mm</li> </ul> | \$,20002,123456,0,1,10<br>034,-19,* |
| Get Calibration<br>Constants | 20003: Get current calibration constants                                                                                                    | <i>\$,20003,*</i>                   |

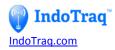

# **3.6 Number of Tags and Anchors**

| Command Name                         | Command Description                                                                                                    | Command                 |
|--------------------------------------|----------------------------------------------------------------------------------------------------|-------------------------|
| Set the Number of<br>Anchors         | <ul> <li>20010: Set the number of anchors</li> <li>123456: Write password</li> <li>4: Number of anchors in use (3 for 2D, 4 for 3D, 5-6 for higher precision)</li> </ul>                                                                                                    | \$,20010,123456,4,<br>* |
| Get the Current<br>Number of Anchors | 20011: Get the current number of anchors                                                                                                    | \$,20011,*              |
| Set the Number of<br>Tags            | <ul> <li>20012: Set the number of tags</li> <li>123456: Write password</li> <li>1: Means 1 tag is being tracked in the system.</li> <li>Note: Tracking 1 tag will give the highest update rate at 250Hz. Tracking 4 tags will give an update rate of 100Hz for each tag. Each additional tag after 4, will add 2ms of latency to all tag updates. The update rate for 10 tags would be 45Hz (10ms for 4 tags + 6*2ms for 6 tags = 22ms total or 45Hz).</li> <li>Note: Default is tracking of 4 tags. The last tag in the sequence must be turned ON in order to get the highest update rate (ie Tag 4 must be ON).</li> </ul> | \$,20012,123456,1,<br>* |
| Get the Number of<br>Tags            | 20013: Get the number of tags being tracked                                                                                                    | \$,20013,*              |

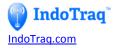

# 3.7 Automatic/Manual Anchor Position Calculation Mode

| Command Name                | Command Description                                                                                                    | Command                           |
|-----------------------------|----------------------------------------------------------------------------------------------------|-----------------------------------|
| Set the Mode                | <ul><li>20022: Sets the mode</li><li>1: Mode 1 (Automatic)</li><li>3: Mode 3 (Manual)</li></ul>                                                                                                    | <b>\$</b> ,20022,123456,1,        |
|                             | Note: Other modes are being developed and will be released as they become available. To setup your system for mode 1, please see video "How to set up Anchors" located at IndoTraq.com/support  Note: In mode 1, Anchors 1-3 are placed at the same height in a counter clockwise triangle.  Anchor 4 is placed below Anchor 1 and sets the Z axis height for Anchors 1-3. Anchor 1 is at [0,0,Z axis height] by default.                                                                                                    | \$,20022,123456,3,<br>*           |
| Get the Mode                | 20023: Gets the current mode                                                                                                    | \$,20023,*                        |
| Set the Anchor<br>Positions | <ul> <li>20020: Set the manual anchor position</li> <li>0: Device ID (0 + 1 = Anchor 1)</li> <li>20: X-Coordinate in mm</li> <li>40: Y-Coordinate in mm</li> <li>227: Z-Coordinate in mm</li> <li>Note: When one of the anchor positions is manually set, the mode automatically changes to mode 3 and then all anchor positions must be set. To get back to automatic, use command 20022 shown above.</li> <li>Note: By default Anchor 1 will stream anchor coordinates with command 10006. This can be used to verify anchor positions are correct.</li> </ul> | \$,20020,123456,0,<br>20,40,227,* |
| Get the Anchor<br>Positions | <ul> <li>20021: Get anchor positions</li> <li>3: is the anchor ID (3+1 = 4 or Anchor 4)</li> </ul>                                                                                                    | \$,20021,3,*                      |

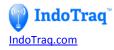

#### **IMPORTANT NOTICE**

IndoTraq LLC (IT) reserve the right to make corrections, enhancements, improvements and other changes to its products and services, and to discontinue any product or service. Buyers should obtain the latest relevant information before placing orders and should verify that such information is current and complete. All products (also referred to herein as "components") are sold subject to IT's terms and conditions of sale supplied at the time of order acknowledgment.

IT warrants performance of its components to the specifications applicable at the time of sale, in accordance with the warranty in IT's terms and conditions. Testing and other quality control techniques are used to the extent IT deems necessary to support this warranty. Except where mandated by applicable law, testing of all parameters of each component is not necessarily performed.

IT assumes no liability for applications assistance or the design of Buyers' products. Buyers are responsible for their products and applications using IT components. To minimize the risks associated with Buyers' products and applications, Buyers should provide adequate design and operating safeguards.

IT does not warrant or represent that any license, either express or implied, is granted under any patent right, copyright, mask work right, or other intellectual property right relating to any combination, machine, or process in which IT components or services are used. Information published by IT regarding third-party products or services does not constitute a license to use such products or services or a warranty or endorsement thereof. Use of such information may require a license from a third party under the patents or other intellectual property of the third party, or a license from IT under the patents or other intellectual property of IT.

Reproduction of significant portions of IT information in IT data books or data sheets is permissible only if reproduction is without alteration and is accompanied by all associated warranties, conditions, limitations, and notices. IT is not responsible or liable for such altered of IT components or services with statements different from or beyond the parameters stated by IT for that component or service voids all express and any implied warranties for the associated IT component or service and is an unfair and deceptive business practice. IT is not responsible or liable for any such statements.

Buyer acknowledges and agrees that it is solely responsible for compliance with all legal, regulatory and safety-related requirements concerning its products, and any use of IT components in its applications, notwithstanding any applications-related information or support that may be provided by IT. Buyer represents and agrees that it has all the necessary expertise to create and implement safeguards which anticipate dangerous consequences of failures, monitor failures and their consequences lessen the likelihood of failures that might cause harm and take appropriate remedial actions. Buyer will fully indemnify IT and its representatives against any damages arising out of the use of any IT components in safety-critical applications.

In some cases, IT components may be promoted specifically to facilitate safety-related applications. With such components, IT's goal is to help enable customers to design and create their own end-product solutions that meet applicable functional safety standards and requirements. Nonetheless, such components are subject to these terms.

No IT components are authorized for use in FDA Class III (or similar life-critical medical equipment) unless authorized officers of the parties have executed a special agreement specifically governing such use.

Only those IT components which IT has specifically designated as military grade are designed and intended for use in military/aerospace applications or environments. Buyer acknowledges and agrees that any military or aerospace use of IT components which have **not** been so designated is solely at the Buyer's risk, and that Buyer is solely responsible for compliance with all legal and regulatory requirements in connection with such use.